# **[معرف کامل مادربرد](http://kavircomputer.ir/%d9%85%d8%b9%d8%b1%d9%81%db%8c-%da%a9%d8%a7%d9%85%d9%84-%d9%85%d8%a7%d8%af%d8%b1%d8%a8%d8%b1%d8%af-kc5015-298.html) [5015KC](http://kavircomputer.ir/%d9%85%d8%b9%d8%b1%d9%81%db%8c-%da%a9%d8%a7%d9%85%d9%84-%d9%85%d8%a7%d8%af%d8%b1%d8%a8%d8%b1%d8%af-kc5015-298.html)**

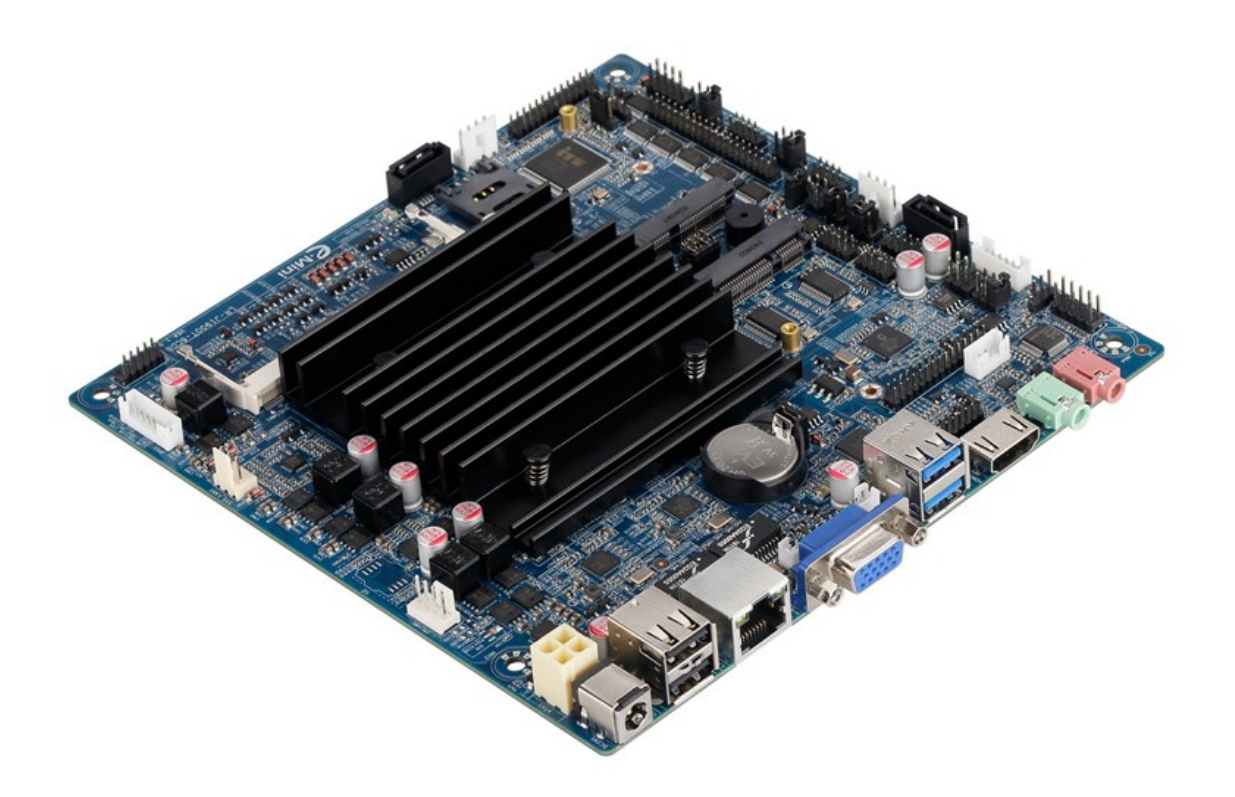

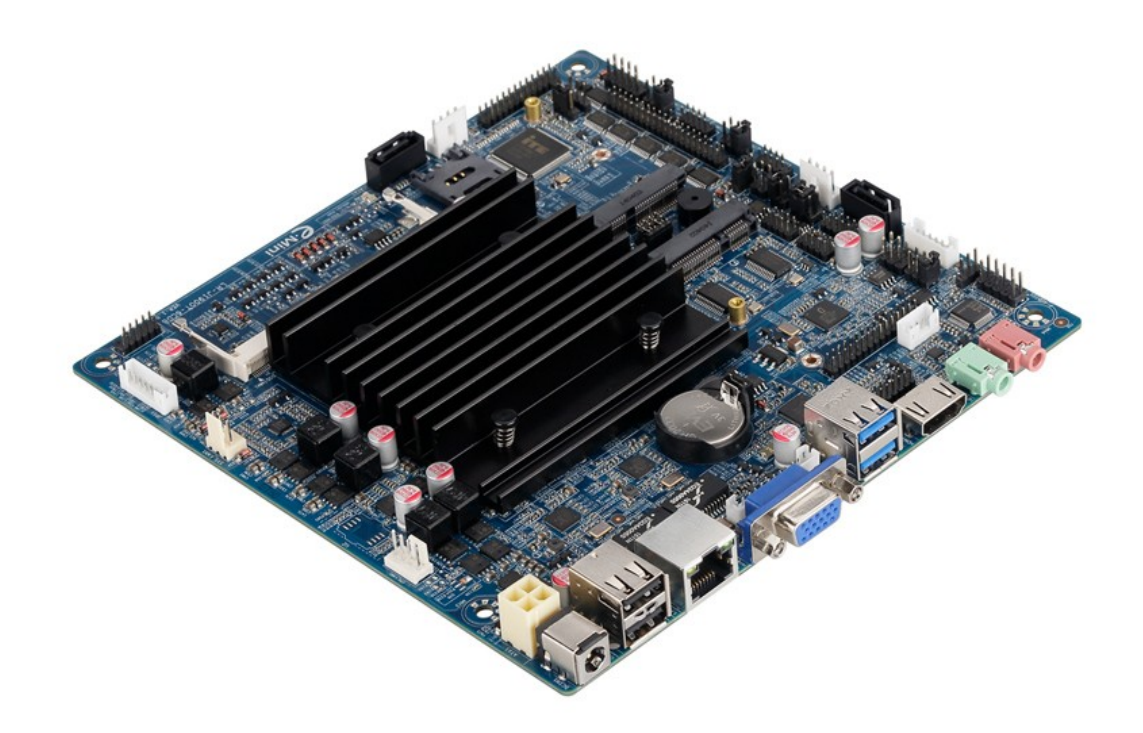

این مادر برد در سایز 17\*17سانتی متر می باشد با سرعت بالا و چهار هسته ای با 1900 cpu می باشد.

**از مزیت های این مادر برد پورت 485RS م باشد**

این مادر برد قابلیت نصب ویندوز های 7 و8 معمولی را داردو گرافیک intel HD

مشخصات کل این محصول به شرح زیر میباشد:

**CPU**: Built in with Intel Celeron J1900 Quad Core 2.0 GHz, Max Turbo can reach 2.42GHz

**Memory :** 1\*DDR3L SO-DIMM sockets, supporting up to 8 GB of system memory Support 1.35V DDR3L 1066/1333 MHz memory modules

Support non-ECC modules

**Onboard Graphics : Intel HD Graphics** 

1\*HDMI 1.4, supporting a maximum resolution of  $1920*1080$ 

 $1*VGA$  supporting a maximum resolution of  $1920*1080$ 

**Audio:** Built in with Realtek ALC662 HD Audio Controller

Supporting High Definition Audio Supporting  $2/4/5.1$  channel  $*$  To configure (Through HDMI) LAN: Realtek RTL8111E LAN chips **Expansion Slots: 2\*MINI PCI Express slot** The Mini PCI Express slot conforms to PCI Express 2.0 standard, support  $WIFI&BT$  modules and mSATA card $\Pi$ **: USB**  $2*UBB2.0$  $2*UBB3.0$  $6*$ USB 2.0 need to expand, one of them and 3G are option  $\Box$ **Internal I/O Connectors: 2\*MINI PCIE**  $1*F$  Panel 1\*SPDIF  $1*$ CPU FAN  $1*SYS$  FAN  $2*SATA$  $6*COM$  $1*LVDS$  $1*$ PRINT  $1*$ JPS1 1\*GPIO  $1*SPEAKER$  $1*ATX1$  $1*CIR$  $1*CLR$  CMOS 1\*AUTO ON  $1*VGA$  H1  $1*$ [HDMI $1$ **Storage Interface:** 2\*SATA 3Gb/s SSD/HDD<sub>[</sub>] one of them and mSATA are option  $1*$ m $SATA$ **Back Panel Connectors :**  $1*DC$  IN  $2*USB2.0$  $6*USB2.0$  pins  $1*RJ45$  $1*VGA$ 

 $2*USB3.0$  $1*HDMI$  $1*HP$  OUT  $1*$ MIC IN **BIOS: AMI BIOS Power Supply: 12V adapter Operating System:** Supporting Windows 8.1/8 32-bit/64-bit Supporting Windows 7 32-bit/64-bit Supporting Windows ES 7/8 **Form Factor:** 170mm\*170mm

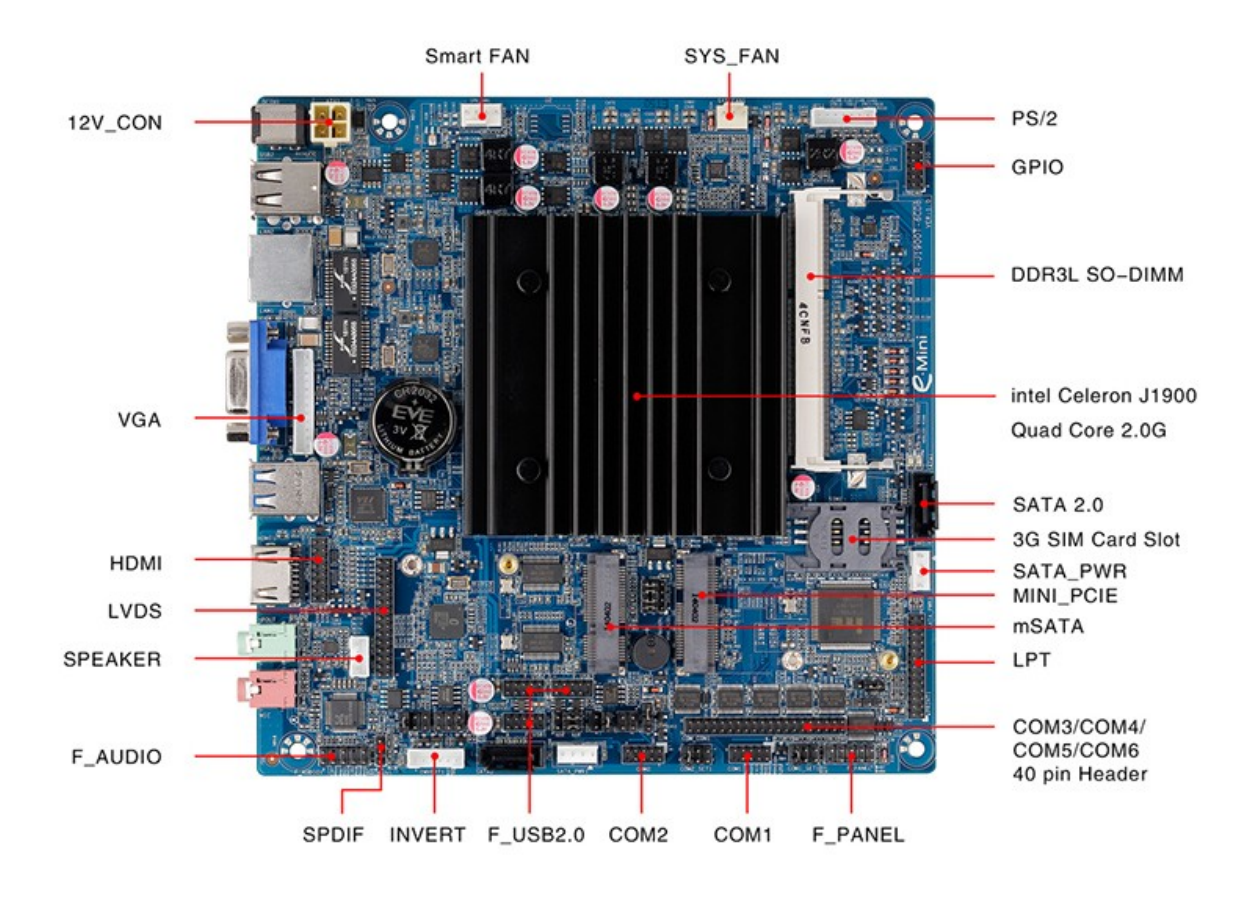

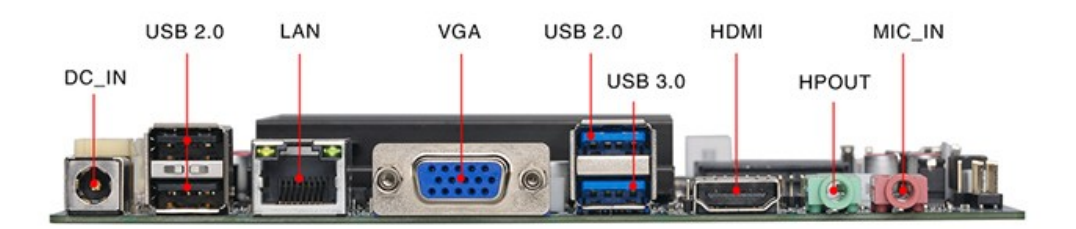

این مادربرد دارای خروجی های تصویر VGA\_LVDS\_HDMI می باشد. دارای 6 عدد پورت سریال می باشد و RS485 نیز ساپورت می کند. و همچنین دارای پورتGPIO, LPT می باشد.

این مادربرد تا حد اکثر رم 8 گیگ را ساپورت می کند و قابلیت اتصال انواع هارد را دارا می باشد.

این مادربرد بدون فن (fanless) می باشد چون مصرف برق بسیار پایینی دارد بنابراین برای خنک کردن cpu از هیت سینگ استفاده می کند.

#### **LVDS PORT**

نحوه ی اتصال led به مادربرد با پورت lvds د[ر مطالب قبل توضیح داده شده](http://kavircomputer.ir/%d8%a7%d8%aa%d8%b5%d8%a7%d9%84-panel-%d8%a7%d8%b2-%d8%b7%d8%b1%db%8c%d9%82-%d9%be%d9%88%d8%b1%d8%aa-lvds-%d9%85%d8%a7%d8%af%d8%b1%d8%a8%d8%b1%d8%af-71.html)

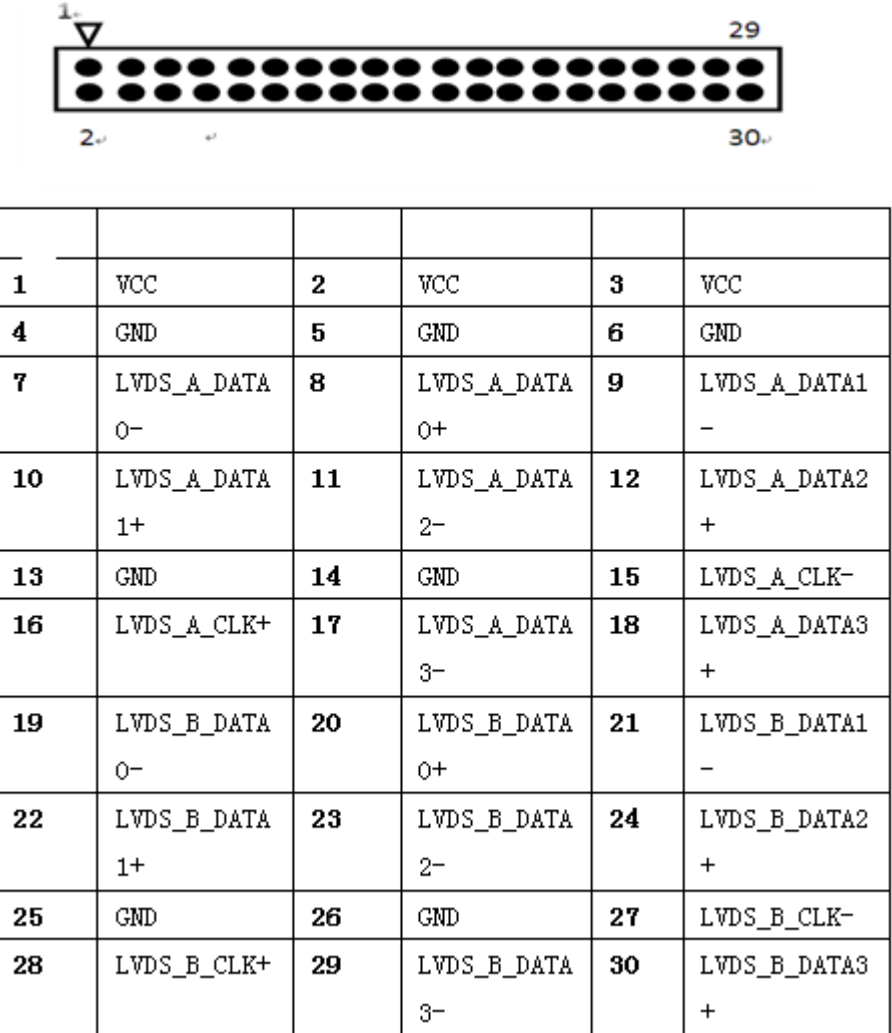

#### **INVERT:**

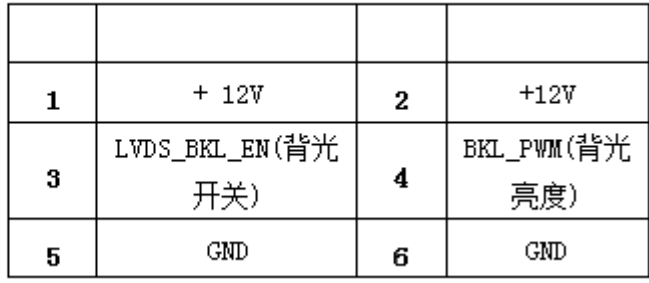

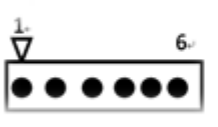

#### **SATA\_SET**

جهت مشخص کردن اینکه از کدام هارد اطلاعات خوانده شود استفاده می شود با توجه به شکل زیر: توجه کنید اگر جمپر ها را جابجا بزنید هارد شما توسط مادربرد شناخته نمی شود

محل این جمپر بین دو سوکت MINI\_SATA, MINI\_PCIE هست.

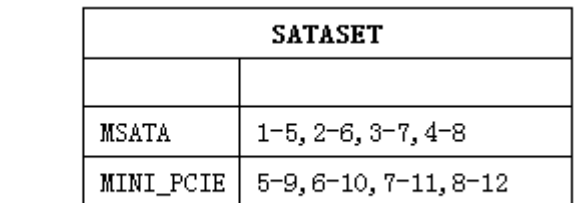

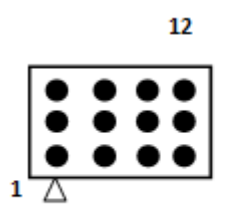

#### **MINI\_PCIE**

محل نصب انواع کارت وای فای ،بلوتوث و مودم می باشد.

#### **MINI SATA**

محل نصب هارد SSD

#### **F-PANEL**

جهت روشن و خاموش کردن و ریستارت کردن دستی مادربرد طبق جدول زیر استفاده می کنیم:

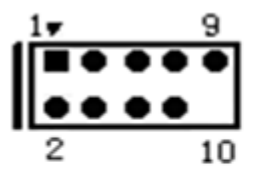

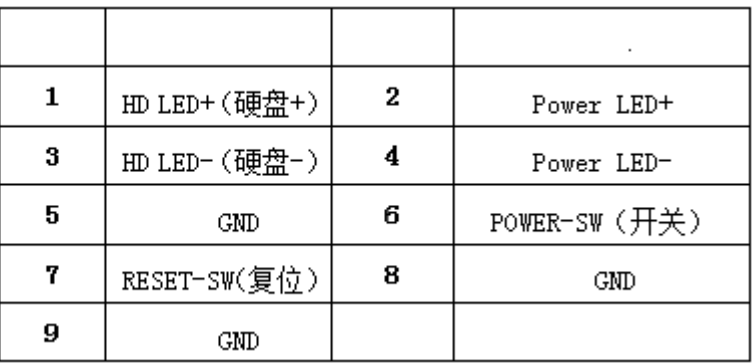

[ب](http://kavircomputer.ir/wp-content/uploads/2017/01/pwr.png)نابراین برای

خاموش کردن و روشن کردن پین شماره 6و8 را اتصال کوتاه می کنیم

و برای ریستارت کردن پین شماره 5و7 را اتصال کوتاه می کنیم

#### **LPT** Port)PRINT)

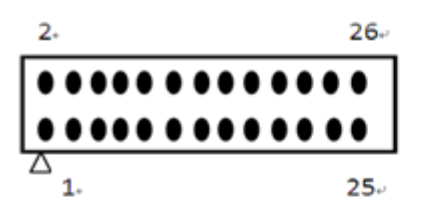

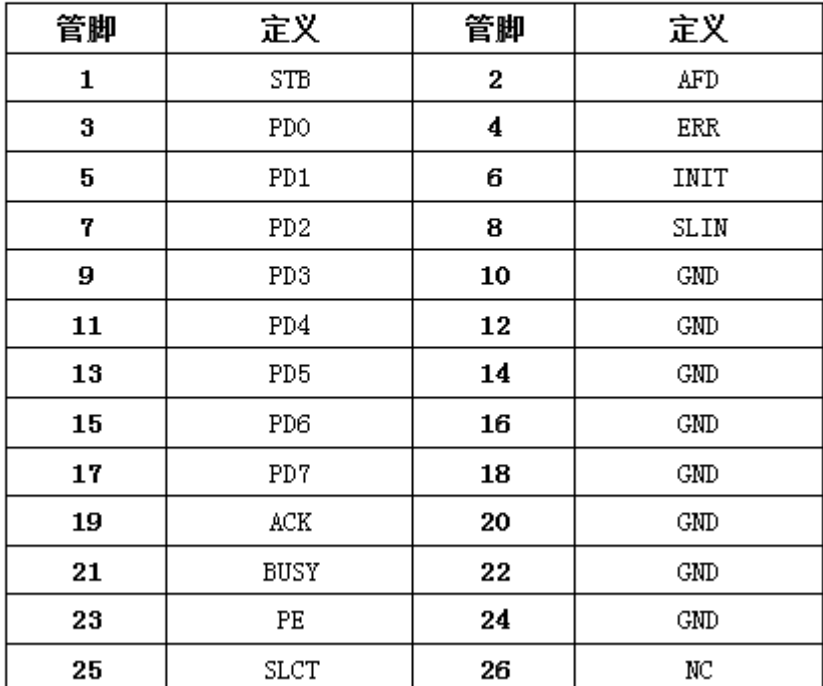

**COM**

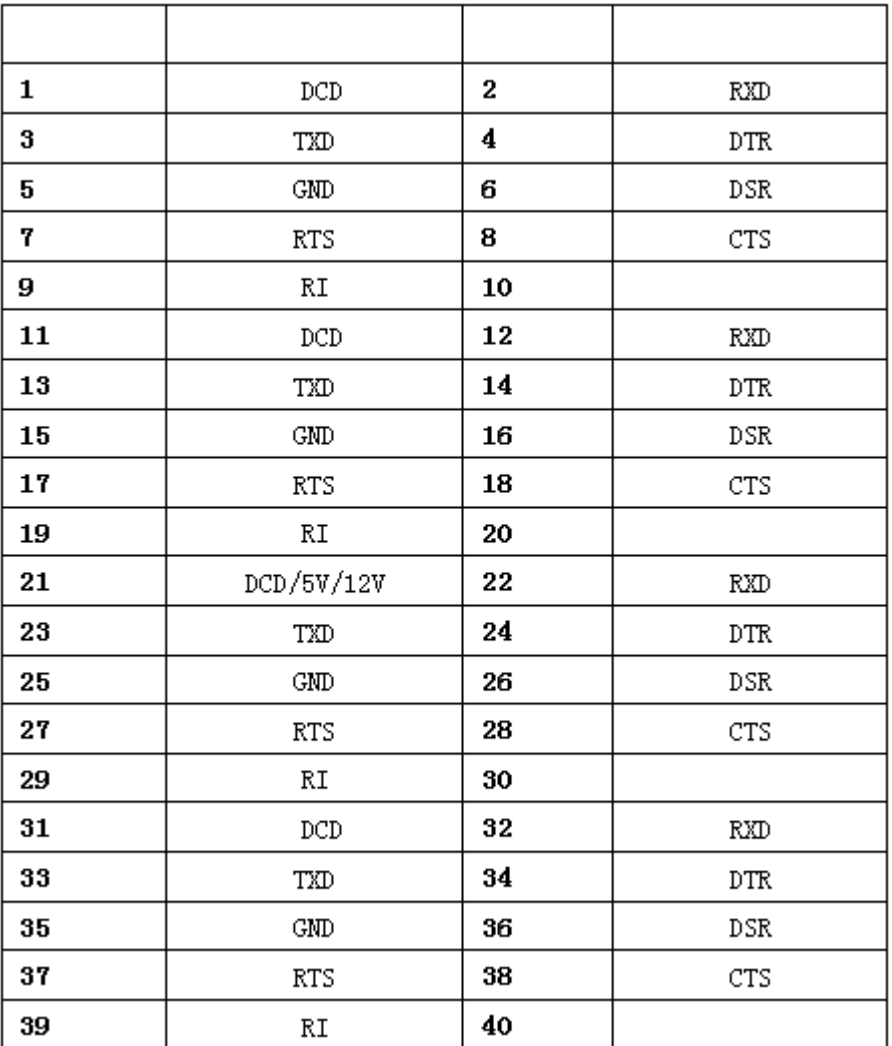

#### **SATA**

جهت اتصال هارد لپ تابی دوم می توانید از این پورت استفاده کنید

## **GPIO**

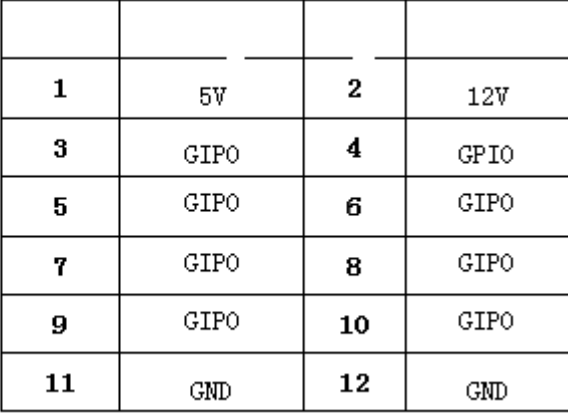

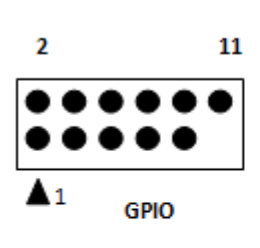

انتخاب حالت پورت Com و 485RS

توجه کنید در پشت مادربرد شما را راهنمایی می کند که چگونه می توانید از com2 بعنوان پورت 485RS استفاده کنید.

#### **SATA-PWR**

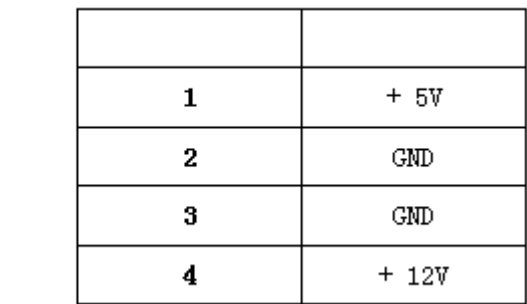

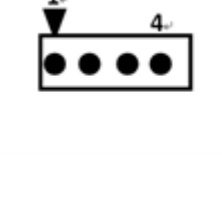

**اسلات رم**

توجه کنید برای وارد کردن رم برای جلوگیری از آسیب دیدن آن رم را به طور اریب وارد اسلات کنید.

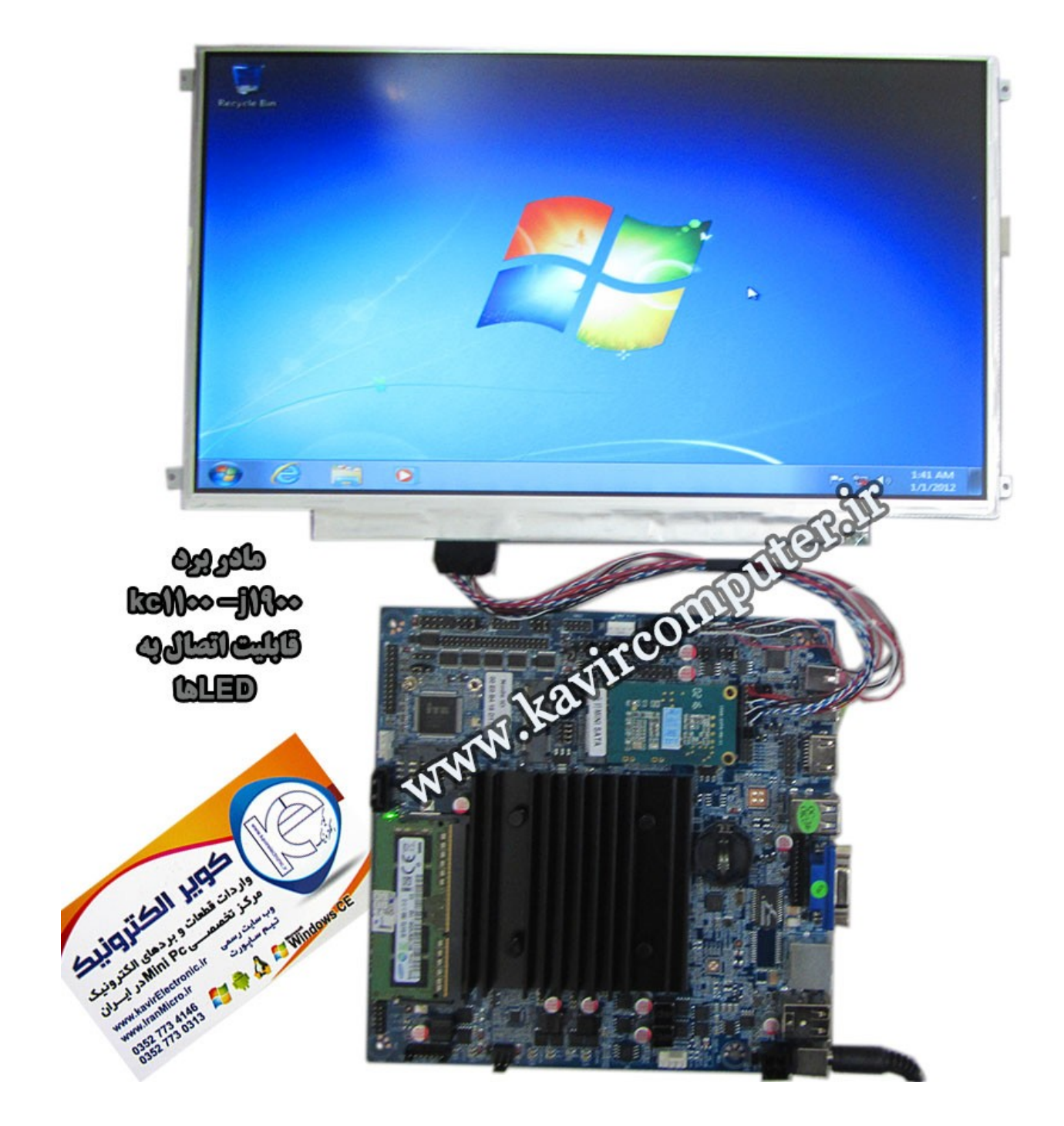

**پیشنهاد فروشاه برای مطلب بالا:**

[مادربرد](http://kavircomputer.ir/shop/motherboard/47-motherboard-kc1100-j1900.html)6015<u>kc</u>

## **[معرف کامل مادربرد](http://kavircomputer.ir/%d9%85%d8%b9%d8%b1%d9%81%db%8c-%da%a9%d8%a7%d9%85%d9%84-%d9%85%d8%a7%d8%af%d8%b1%d8%a8%d8%b1%d8%af-kc5111-138.html) [5111kc](http://kavircomputer.ir/%d9%85%d8%b9%d8%b1%d9%81%db%8c-%da%a9%d8%a7%d9%85%d9%84-%d9%85%d8%a7%d8%af%d8%b1%d8%a8%d8%b1%d8%af-kc5111-138.html)**

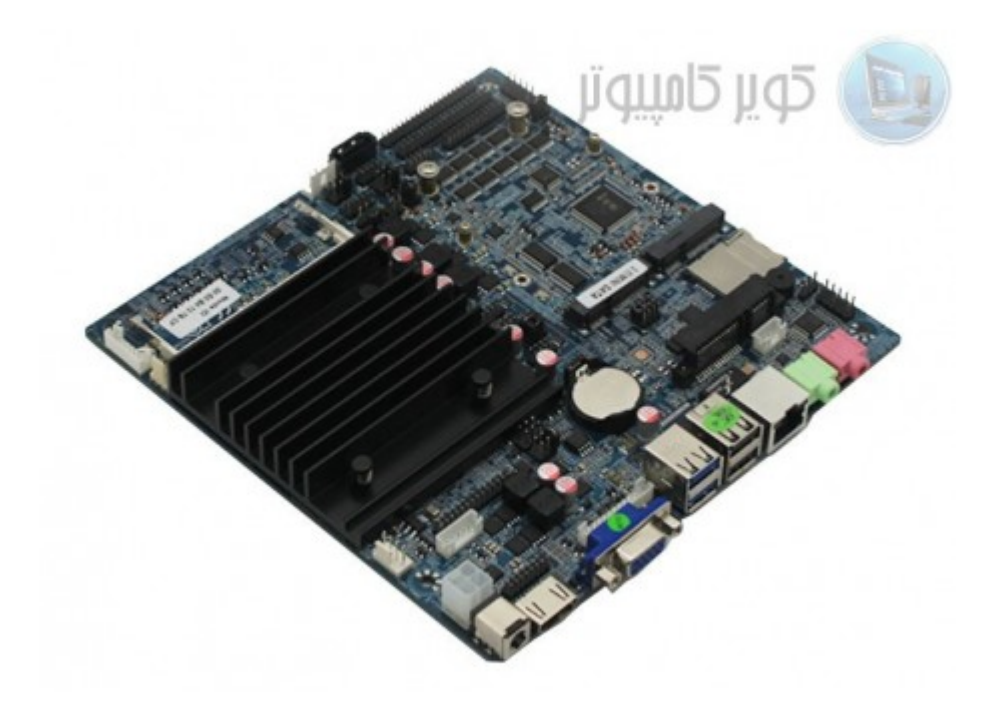

[ا](http://kavircomputer.ir/wp-content/uploads/2017/01/مادربرد-بدون-فن-nano-j1900t-10cd8.jpg)ین مادربرد دارای 1900j CPU مـی باشـد.4 هسـته ای fanless و قـابلیت سـاپورت هـارد لـپ تـابی و sdd و سـاپورت رم تـا 8 گیـگ را دارد.مهم ترین مزیت این مادر کم مصرف بودن و پاور 12 ولت 3 آمپر الی 5 آمپر معمولی می باشد.

![](_page_10_Figure_3.jpeg)

اطلاعات کل*ی* این مادربرد را می توانید در زیر مشاهده کنید:

**CPU**: Built in with Intel Celeron J1900 Quad Core 2.0 GHz, Max Turbo can reach  $2.42GHz$ 

**Memory :** 1\*DDR3L SO-DIMM sockets, supporting up to 8 GB of system memory Support 1.35V DDR3L 1066/1333 MHz memory modules Support non-ECC modules

**Onboard Graphics : Intel HD Graphics** 

1\*HDMI 1.4, supporting a maximum resolution of  $1920*1080$ 

 $1*VGA$ supporting a maximum resolution of  $1920*1080$ 

**Audio:** Built in with Realtek ALC662 HD Audio Controller

Supporting High Definition Audio

Supporting  $2/4/5.1$  channel  $*$  To configure (Through HDMI)

LAN: Realtek RTL8111E LAN chips

**Expansion Slots: 2\*MINI PCI Express slot** 

(The Mini PCI Express slot conforms to PCI Express 2.0 standard, support WIFI&BT modules and mSATA card $\sqcap$ 

## **: USB**

 $3*USB$  2.0

 $1*USB3.0$ 

 $6*$ USB 2.0 need to expand, one of them and 3G are option  $\Box$ 

## **Internal I/O Connectors: 2\*MINI PCIE**

 $1*F$  Panel  $1*SPDIF$  $1*$ CPU FAN 1\*SYS FAN  $2*SATA$  $9*COM$  $1*LVDS$ 1\*PRINT  $1*IPS1$  $1*GPIO$  $1*SPPAKER$  $1*ATX1$  $1*CIR$ 1\*CLR CMOS 1\*AUTO ON  $1*VGA$   $H1$  $1*$ HDMI $1$ 

**Storage Interface:** 2\*SATA 3Gb/s SSD/HDD<sub>[</sub>]one of them and mSATA are option<sup>[]</sup>  $1*$ mSATA **Back Panel Connectors :**  $1*DC$  IN 3\*USB2.0  $1*RJ45$  $1*VGA$  $1*USB3.0$  $1*HDMI$  $1*$ LAN  $1*HP$  OUT  $1*$ MIC IN **BIOS: AMI BIOS Power Supply:** 12V adapter 5A **Operating System:** Supporting Windows 8.1/8 32-bit/64-bit Supporting Windows 7 32-bit/64-bit Supporting Windows ES 7/8 **Form Factor:** 170mm\*170mm

در این مطلب سعی می شود پورت های کاربردی این مادربرد را به طور ساده تشریح کنیم:

![](_page_13_Figure_0.jpeg)

#### **سین**

این مادربرد بدون فن (fanless) می باشد چون مصرف برق بسیار پایینی دارد بنابراین برای خنک کردن cpu از هیت سینگ استفاده می کند.

#### :2-3-5پین هدر usb:

این پین هدر ها usb2 هستند و شماره پایه به شکل زیر هست:

![](_page_13_Picture_64.jpeg)

![](_page_13_Picture_6.jpeg)

## $3G$ \_set:4

حالت انتخاب مودم های G3 و یا در صورت استفاده از پورت USB

![](_page_14_Picture_40.jpeg)

#### **LVDS PORT**:6

نحوه ی اتصال led به مادربرد با پورت lvds د[ر مطالب قبل توضیح داده شده](http://kavircomputer.ir/%d8%a7%d8%aa%d8%b5%d8%a7%d9%84-panel-%d8%a7%d8%b2-%d8%b7%d8%b1%db%8c%d9%82-%d9%be%d9%88%d8%b1%d8%aa-lvds-%d9%85%d8%a7%d8%af%d8%b1%d8%a8%d8%b1%d8%af-71.html)

![](_page_14_Figure_5.jpeg)

![](_page_14_Picture_41.jpeg)

#### **:8INVERT:**

![](_page_15_Picture_31.jpeg)

![](_page_15_Picture_32.jpeg)

## LVDS\_PWR:9

این بخش بسیار مهم می باشد و بخش کارکرد LED می باشد و توضیحات کامل آن در <u>اینجا </u>می توانید ببینید

![](_page_15_Figure_5.jpeg)

![](_page_15_Picture_33.jpeg)

**:9-10-11-13-15-16-17**

![](_page_16_Figure_0.jpeg)

#### **:12 VGA**

![](_page_16_Figure_2.jpeg)

## **H.D.D 2.5 inch:18**

محل نصب هارد لپتاب 2.5 اینچ

#### **SIM:19**

محل نصب سیم کارت می باشد توجه شود برای کار کردن با سیم کارت به <u>مودم</u> نیاز دارید.

#### **SATA\_SET:20**

جهت مشخص کردن اینکه از کدام هارد اطلاعات خوانده شود استفاده می شود با توجه به شکل زیر:

توجه کنید اگر جمپر ها را جابجا بزنید هارد شما توسط مادربرد شناخته نمی شود

![](_page_16_Picture_64.jpeg)

![](_page_16_Figure_11.jpeg)

#### **MINI PCIE:21**

محل نصب انواع کارت وای فای ،بلوتوث و مودم می باشد.

#### **MINI SATA:22**

محل نصب هارد SSD

#### **AUTO PANEL:23**

برای اینکه مادربرد بازدن به برق روشن شود می توانید آن را auto power کنید با توجه به شکل زیر:

![](_page_17_Picture_72.jpeg)

![](_page_17_Picture_73.jpeg)

#### **F-PANEL:2[4](http://kavircomputer.ir/wp-content/uploads/2017/01/atou.png)**

جهت روشن و خاموش کردن و ریستارت کردن دستی مادربرد طبق جدول زیر استفاده می کنیم:

![](_page_17_Picture_74.jpeg)

$$
\begin{array}{c}\n \stackrel{\text{17}}{1\text{}}\n \stackrel{\text{9}}{0\text{}}\n \stackrel{\text{9}}{0\text{}}\n \stackrel{\text{9}}{0\text{}}\n \stackrel{\text{9}}{10}\n \end{array}
$$

[ب](http://kavircomputer.ir/wp-content/uploads/2017/01/pwr.png)نابراین برای

خاموش کردن و روشن کردن پین شماره 6و8 را اتصال کوتاه می کنیم

و برای ریستارت کردن پین شماره 5و7 را اتصال کوتاه می کنیم

#### **PRINT:25**

![](_page_18_Picture_0.jpeg)

![](_page_18_Picture_18.jpeg)

COM:26-27

![](_page_19_Picture_40.jpeg)

![](_page_19_Picture_1.jpeg)

COM 2:28

 $COM$ <sub>\_</sub>SET:29

COM1:30

**SATA:31** 

جهت اتصال هارد لپ تابی دوم می توانید از این پورت استفاده کنید

## GPIO:32

![](_page_20_Picture_39.jpeg)

![](_page_20_Figure_1.jpeg)

## **COM\_SET:33**

انتخاب حالت پورت Com و 485RS

#### **SATA-PWR:34**

![](_page_20_Picture_40.jpeg)

**:35اسلات رم**

توجه کنید برای وارد کردن رم برای جلوگیری از آسیب دیدن آن رم را به طور اریب وارد اسلات کنید.

**نمونه عس های این مادربرد و راه اندازی با پورت LVDS ویندوز 7 :**

![](_page_21_Picture_0.jpeg)

**پیشنهاد فروشاه برای مطلب بالا:**

<u>[مادربرد](http://kavircomputer.ir/shop/motherboard/112-%D9%85%D8%A7%D8%AF%D8%B1%D8%A8%D8%B1%D8%AF-%D8%A8%D8%AF%D9%88%D9%86-%D9%81%D9%86-nano-j1900t-10cd8.html)6111</u>1